Automation Programming

# **Lab 1**

*A/D and D/A Converter*

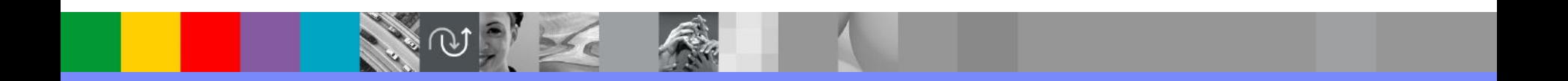

## Analog and Digital

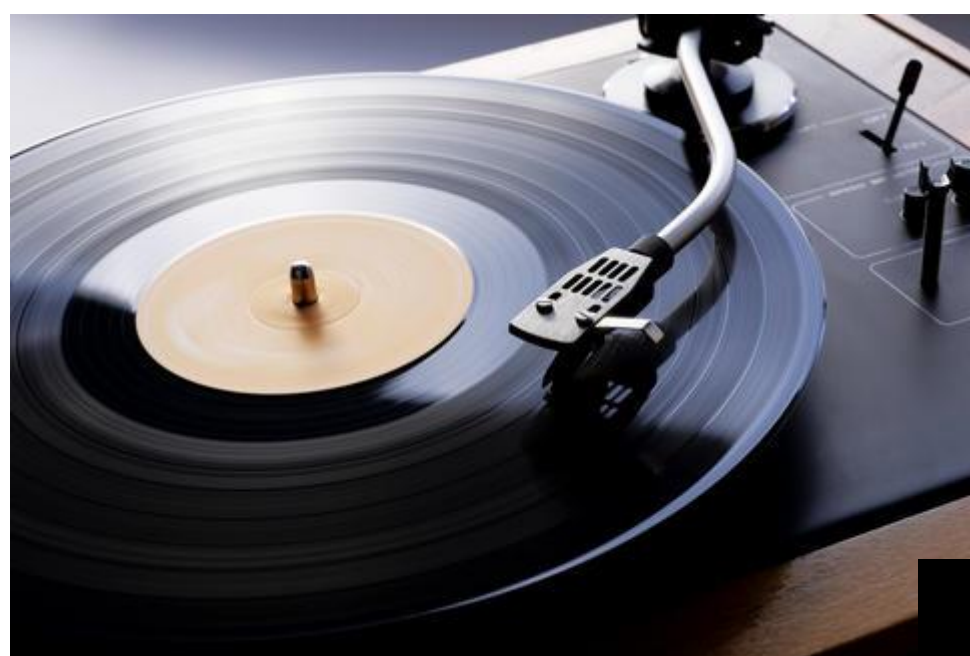

 CD digital audio encoding: 2-channel signed 16-bit Linear PCM sampled at 44,100 Hz.

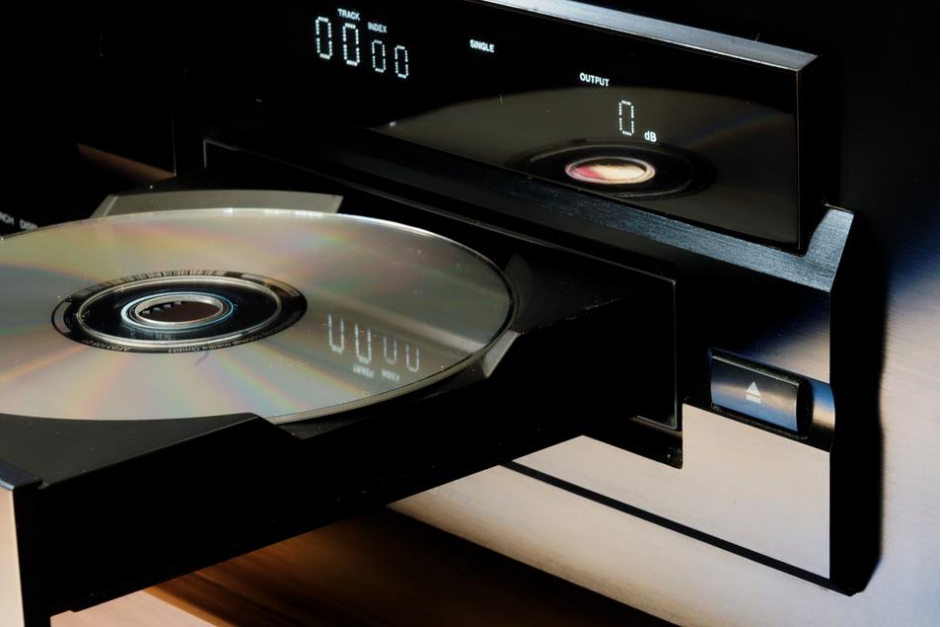

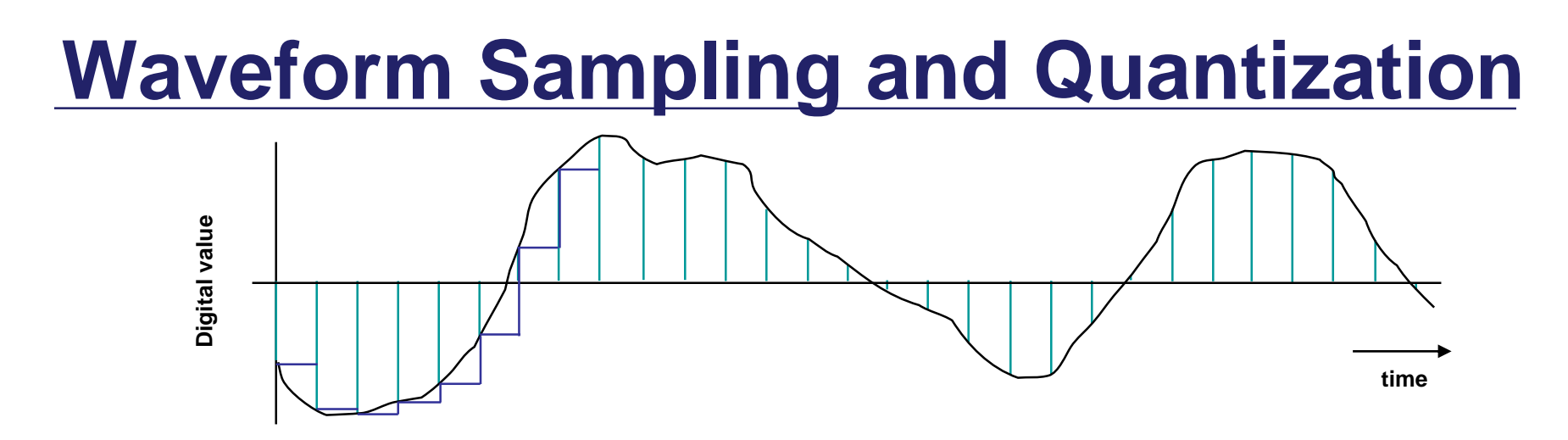

A waveform is **sampled** at a constant rate – every  $\Delta_t$ 

- Each such sample represents the instantaneous amplitude at the instant of sampling
- *"At 37 ms, the input is 1.91341914513451451234311… V"*
- Sampling converts a **continuous time** signal to a **discrete time**  signal
- The sample can now be **quantized** (converted) into a digital value
	- Quantization represents a **continuous** (analog) value with the closest **discrete** (digital) value
	- *"The sampled input voltage of 1.91341914513451451234311… V is best represented by the code 0x018, since it is in the range of 1.901 to 1.9980 V which corresponds to code 0x018."*

## Lab Setup

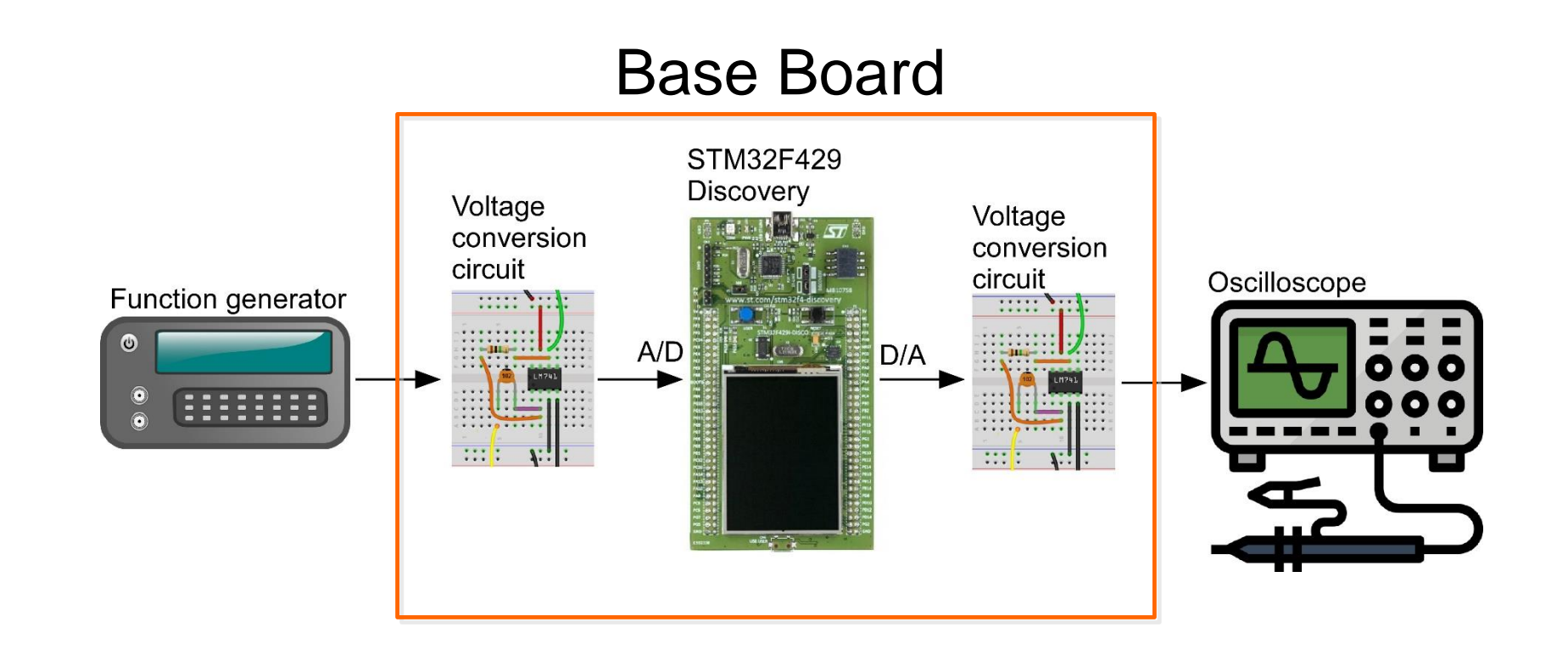

#### STM32F429 Discovery Board

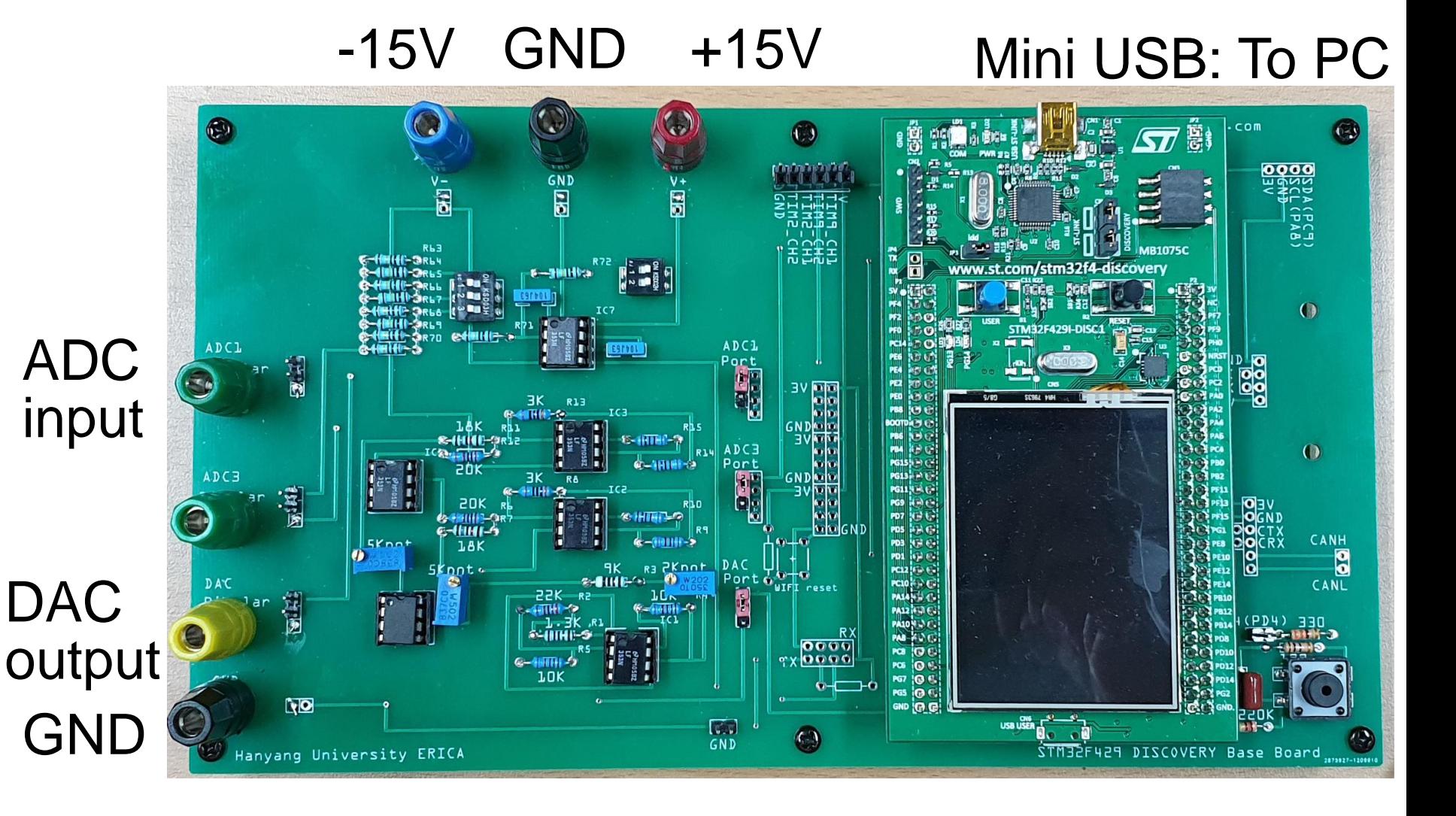

#### Start STM32CubeIDE

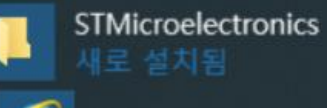

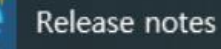

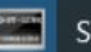

**ST-LINK CLI** 

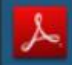

ST-LINK User Manual

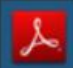

ST-LINK V2 User Manual

STM32 ST-LINK Utility

**IDE** 

STM32 ST-LINK Utility User Manual

STM32CubeIDE 1.4.0

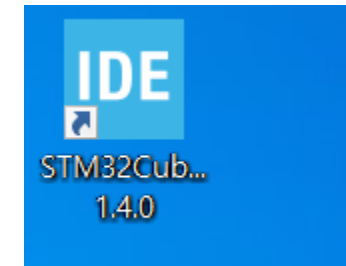

and the control of the con-

 $\overline{\phantom{0}}$ 

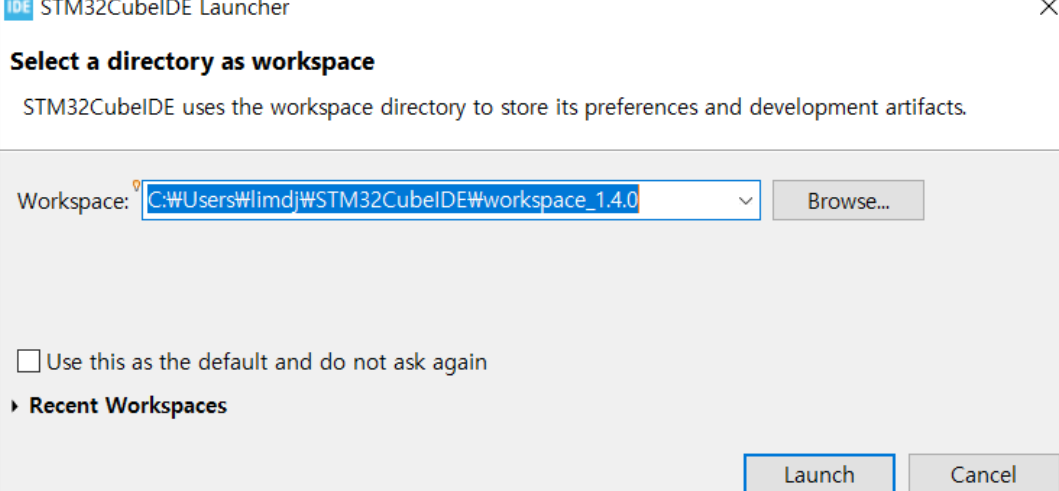

#### Start New STM32 Project

IDE workspace\_1.4.0 - STM32CubeIDE File Edit Source Refactor Navigate Search Project Run Window Help  $\overline{B}$  **O** Information Center  $\overline{\mathbb{Z}}$ 最 STM32CubelDE Home Welcome to STM32CubeIDE Start a project 2 17 园 园 **Start new Start new project** Import Import **STM32** from an existing SW4STM32 STM32Cube STM32CubeMX example project **TrueSTUDIO** configuration file  $(ioc)$ project

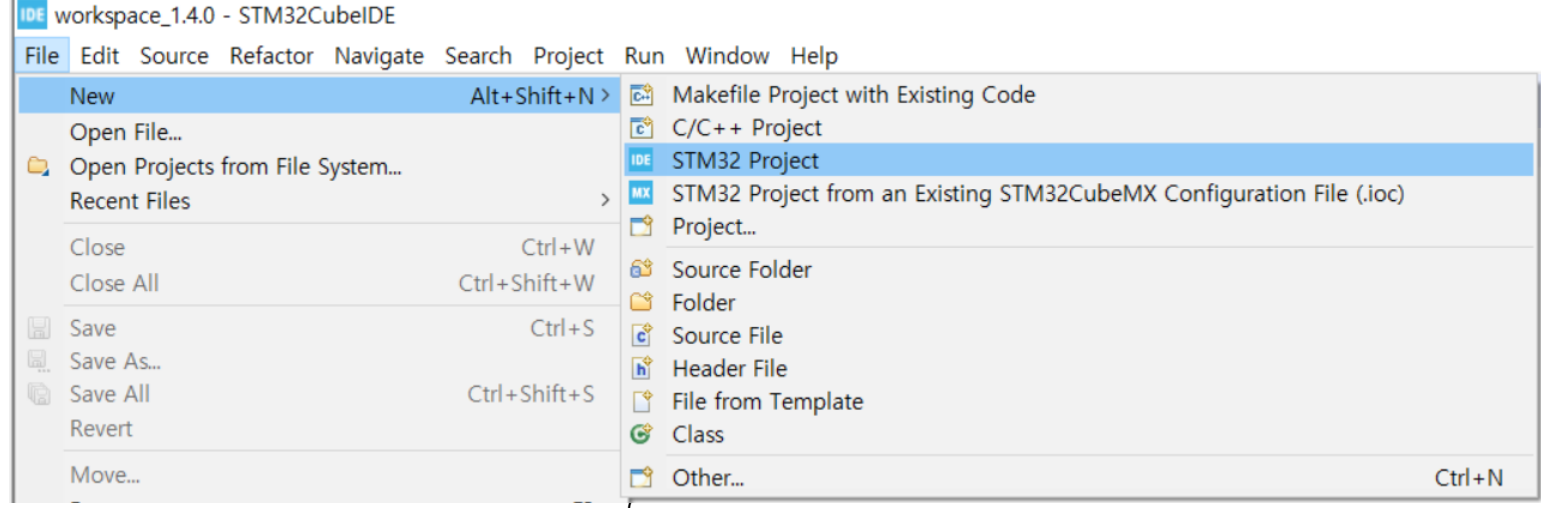

#### Board Selector

- Select STM32F-429I-DISC1
- **Click Next**

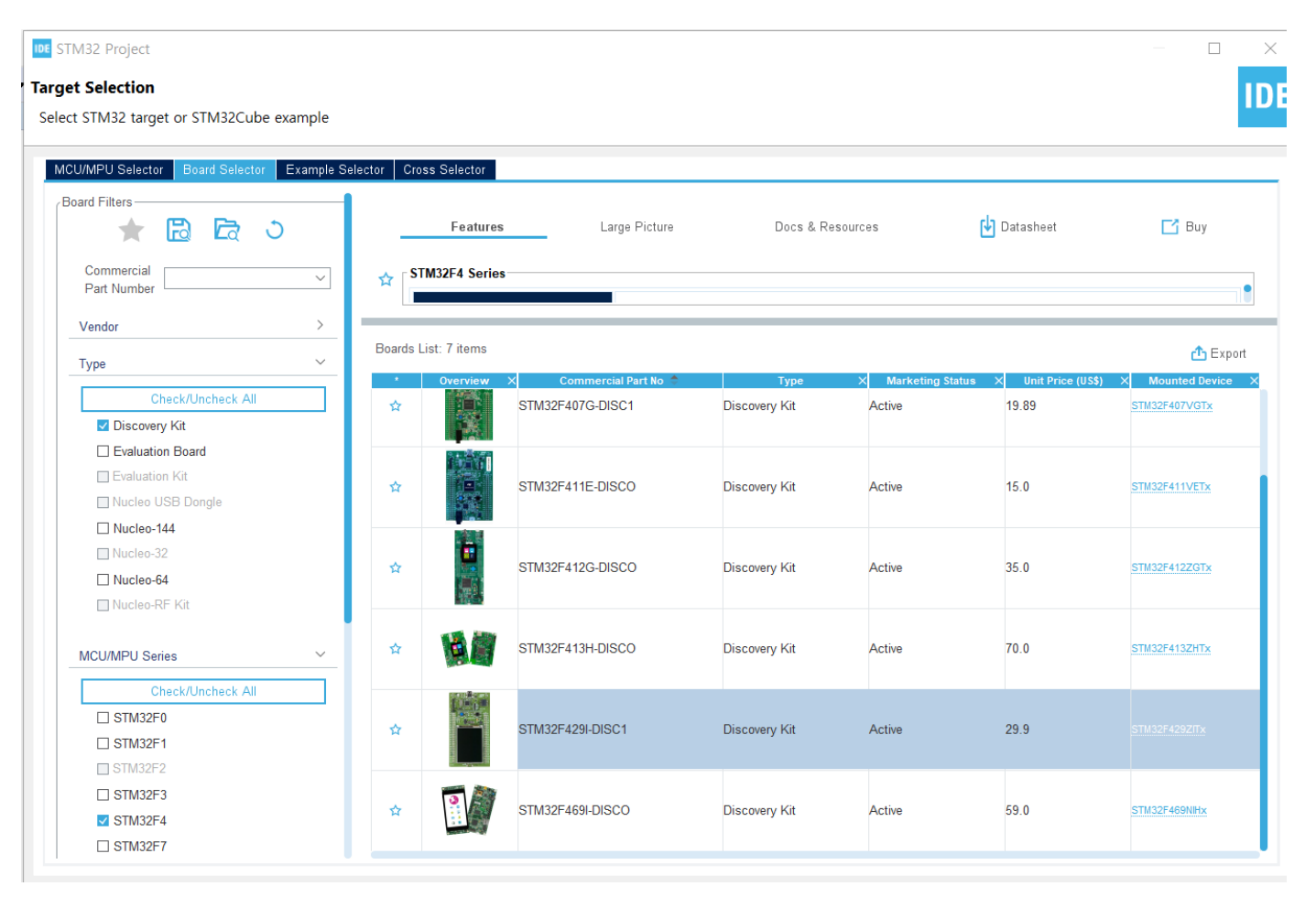

## Setup Project

#### Project Name:ADDA

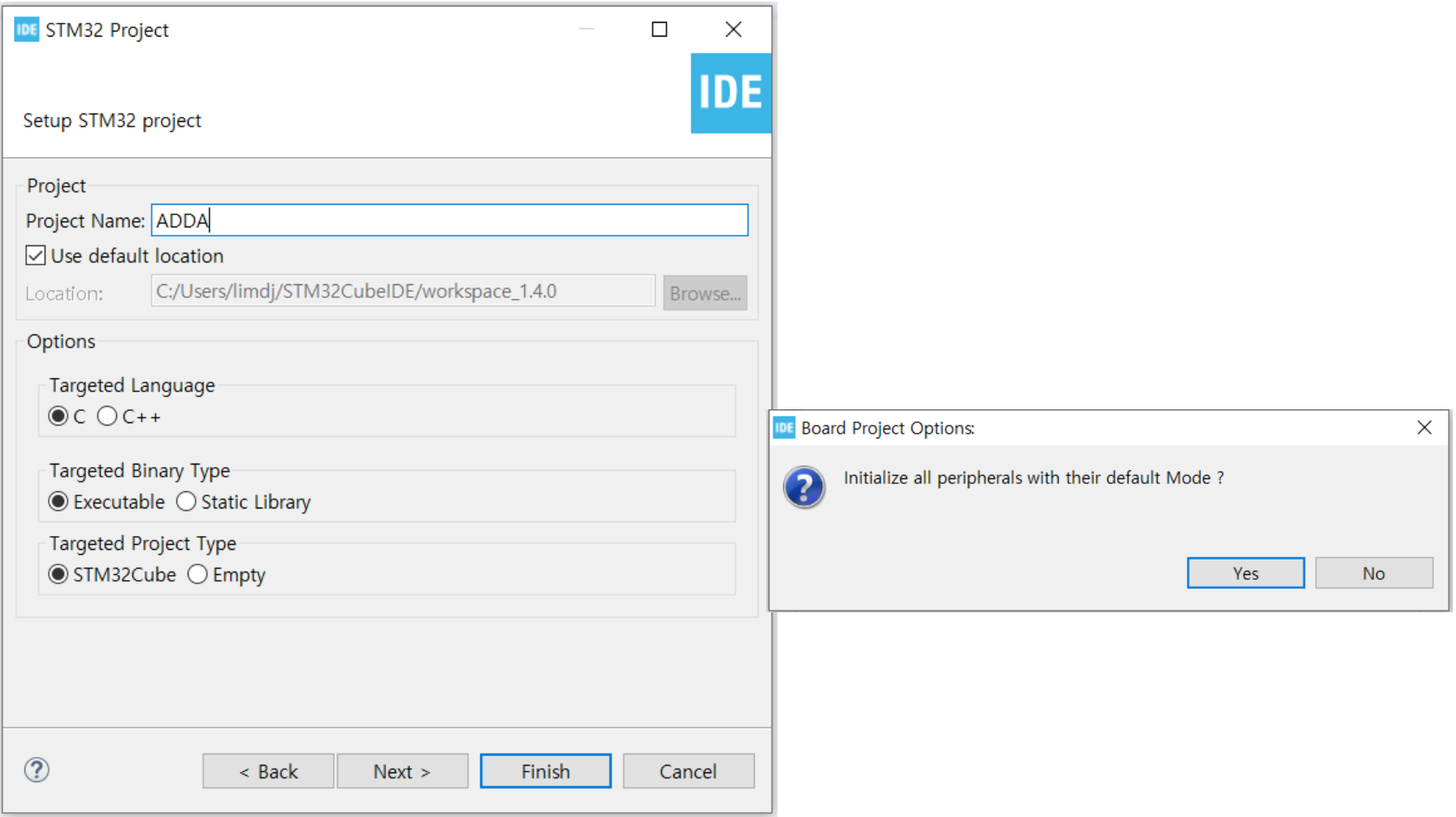

**IDE** workspace 1.4.0 - Device Configuration Tool - STM32CubeIDE

File Edit Source Refactor Navigate Search Project Run Window Help

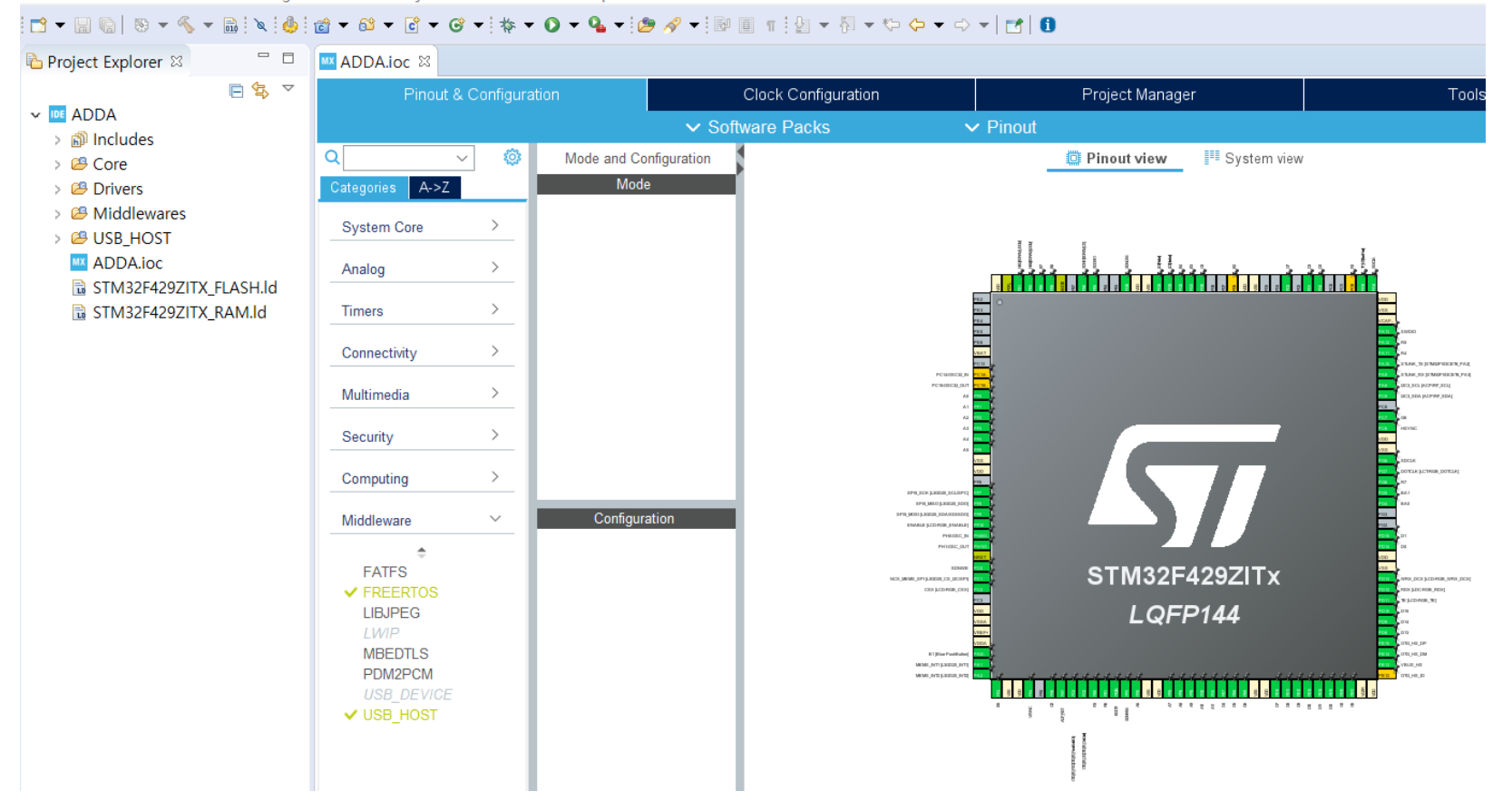

## Clock Configuration

#### HCLK (MHZ): 168

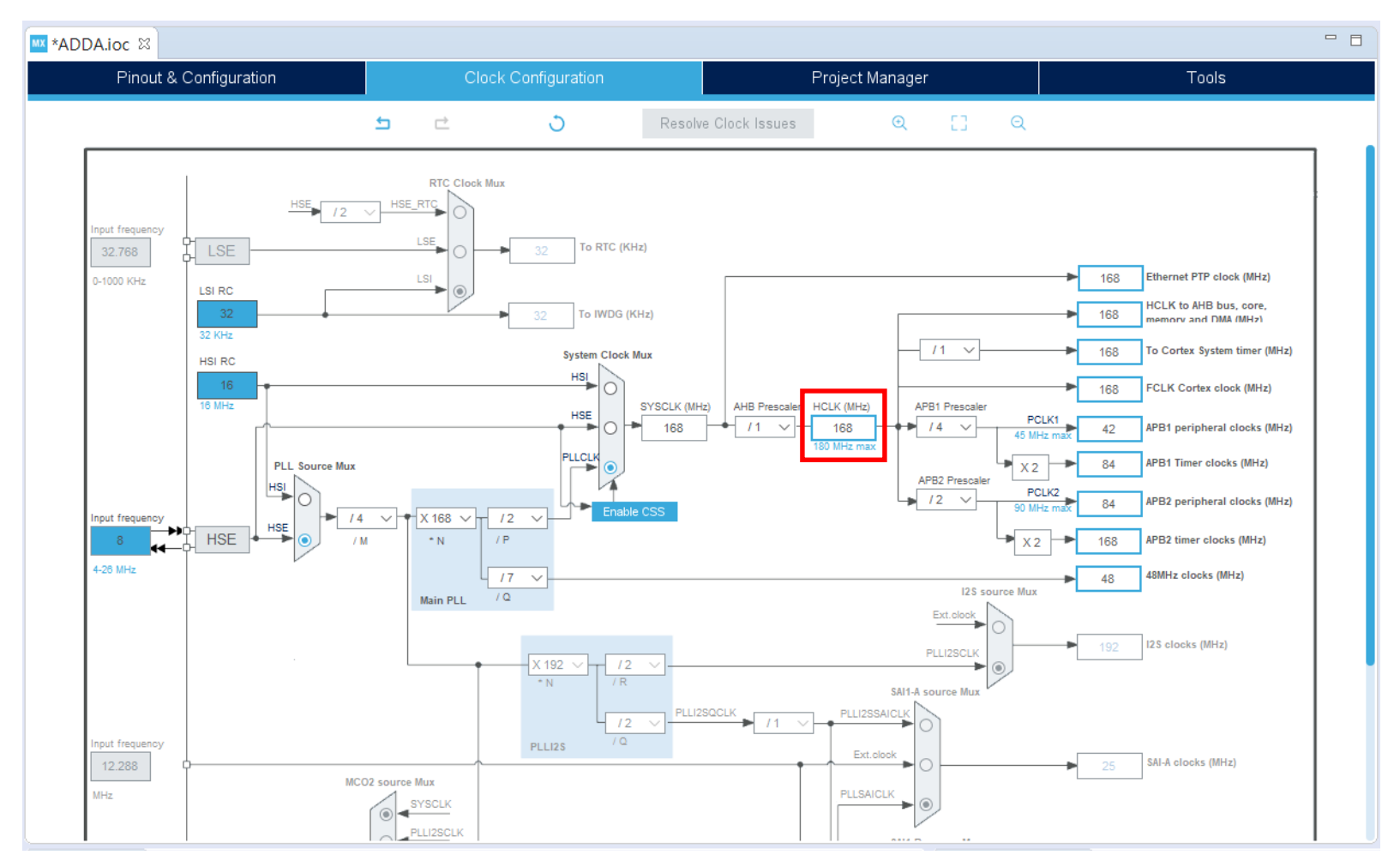

#### Disable FREERTOS

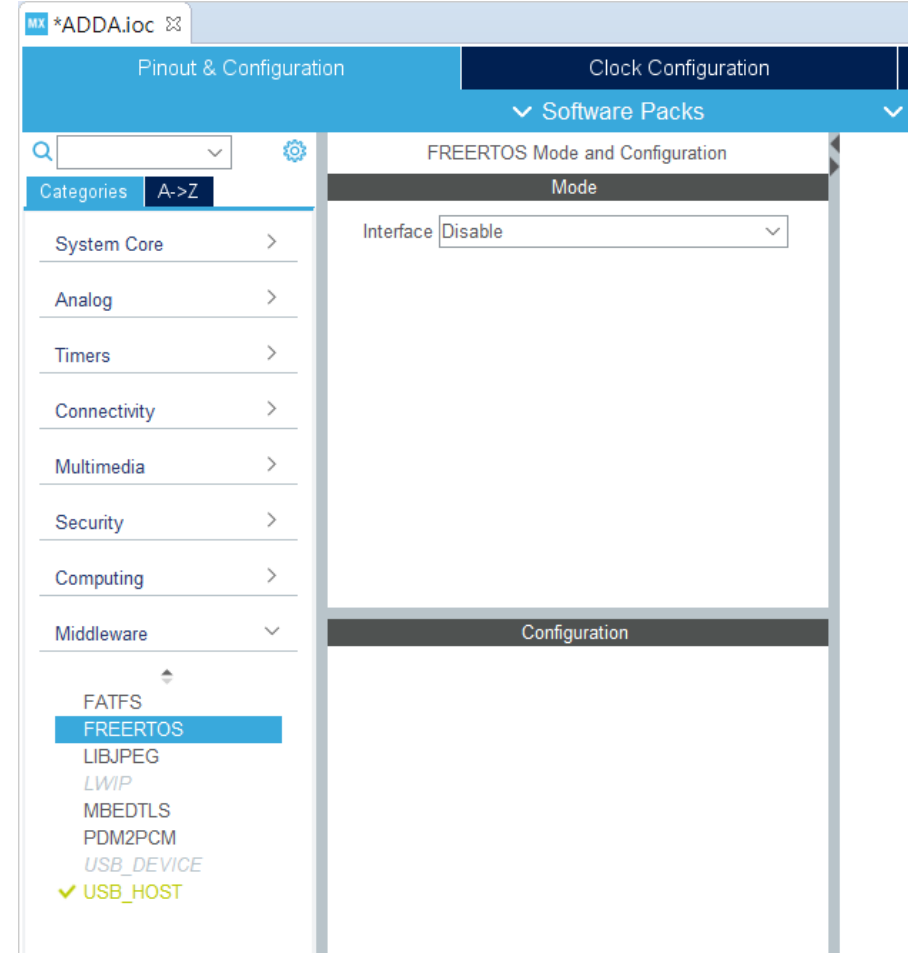

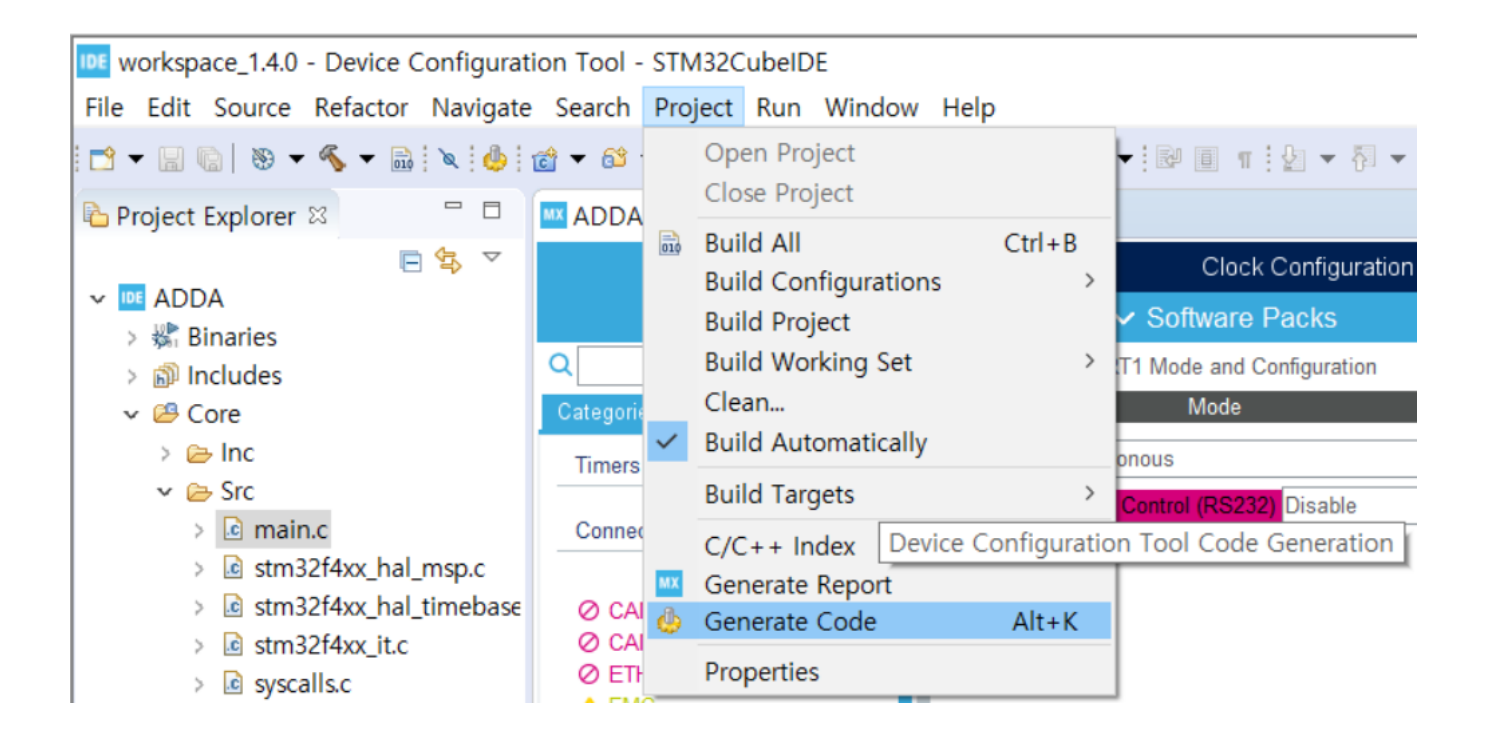

#### IDE workspace\_1.4.0 - ADDA/Core/Src/main.c - STM32CubeIDE

File Edit Source Refactor Navigate Search Project Run Window Help  $\overline{a}$  mode  $\overline{a}$  nices

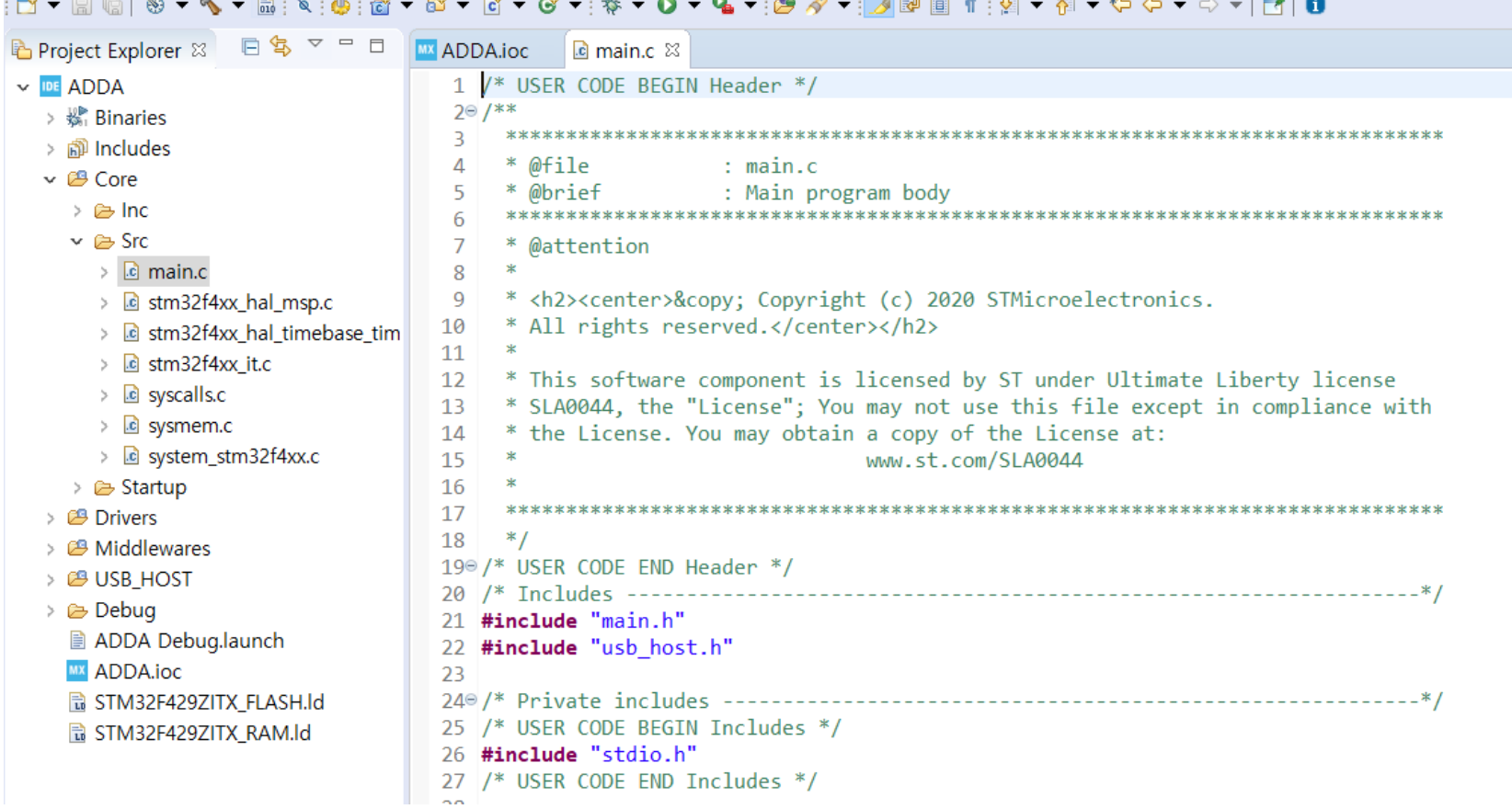

*Contract Communication Communication Communication Communication Communication Communication Communication Communication* 

*Charles Committee* 

#### printf

```
/* USER CODE BEGIN Includes */
#include "stdio.h"
/* USER CODE END Includes */
/* USER CODE BEGIN 0 * /#ifdef __GNUC__
#define PUTCHAR_PROTOTYPE int __io_putchar(int ch)
#else
#define PUTCHAR PROTOTYPE int fputc(int ch, FILE *f)
#endif /* GNUC */PUTCHAR_PROTOTYPE
{
 HAL UART Transmit(&huart1, (uint8 t *)&ch, 1, 0xFFFF);
return ch;
}
/* USER CODE END 0 */
/* USER CODE BEGIN 2 */
printf("Hello World\r\n");
/* USER CODE END 2 */
```
## Build Project

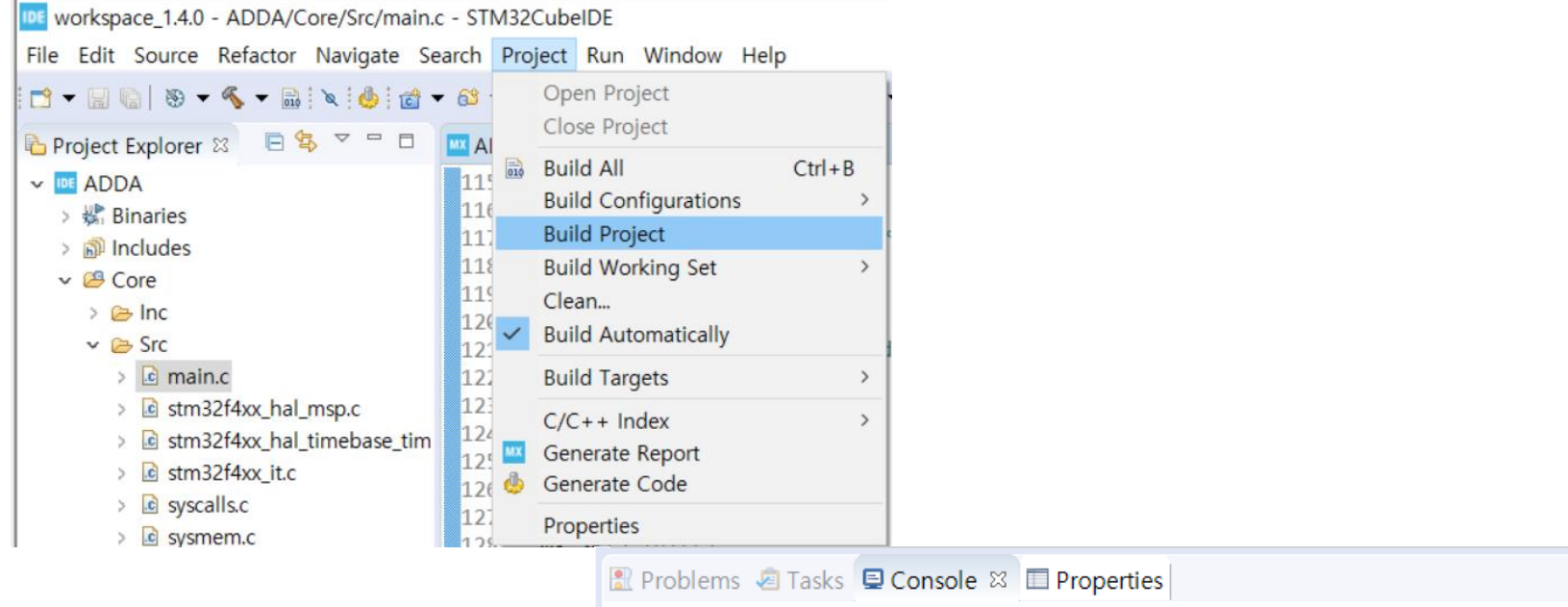

CDT Build Console [ADDA]

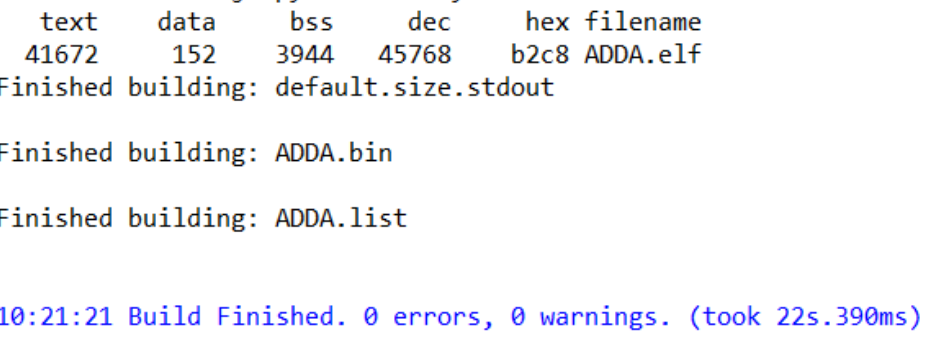

## Start Debug

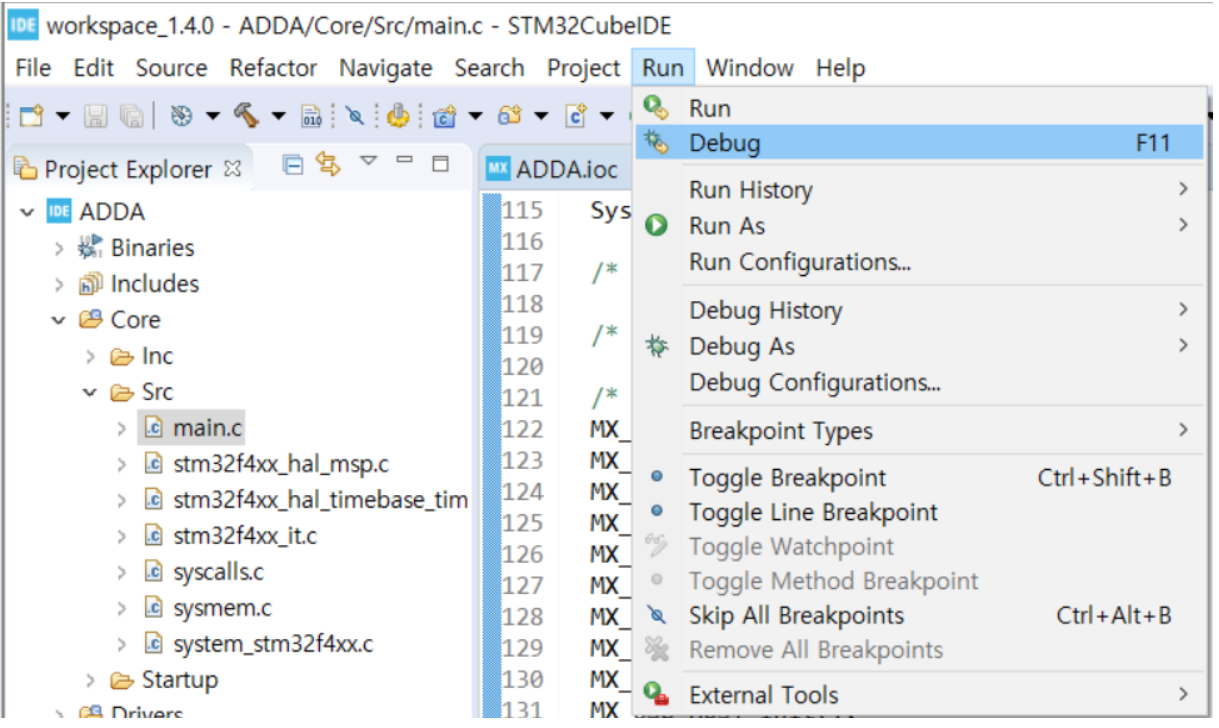

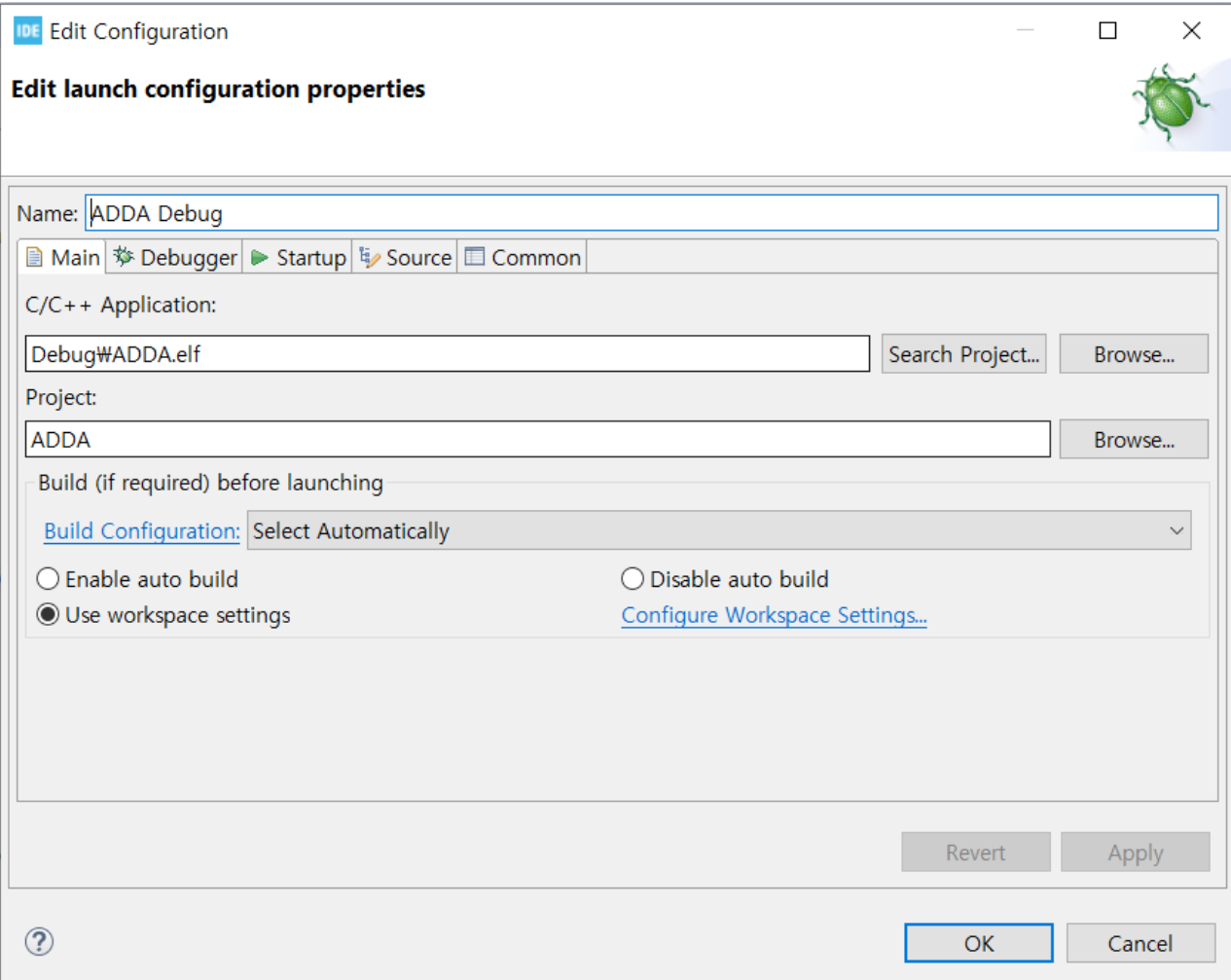

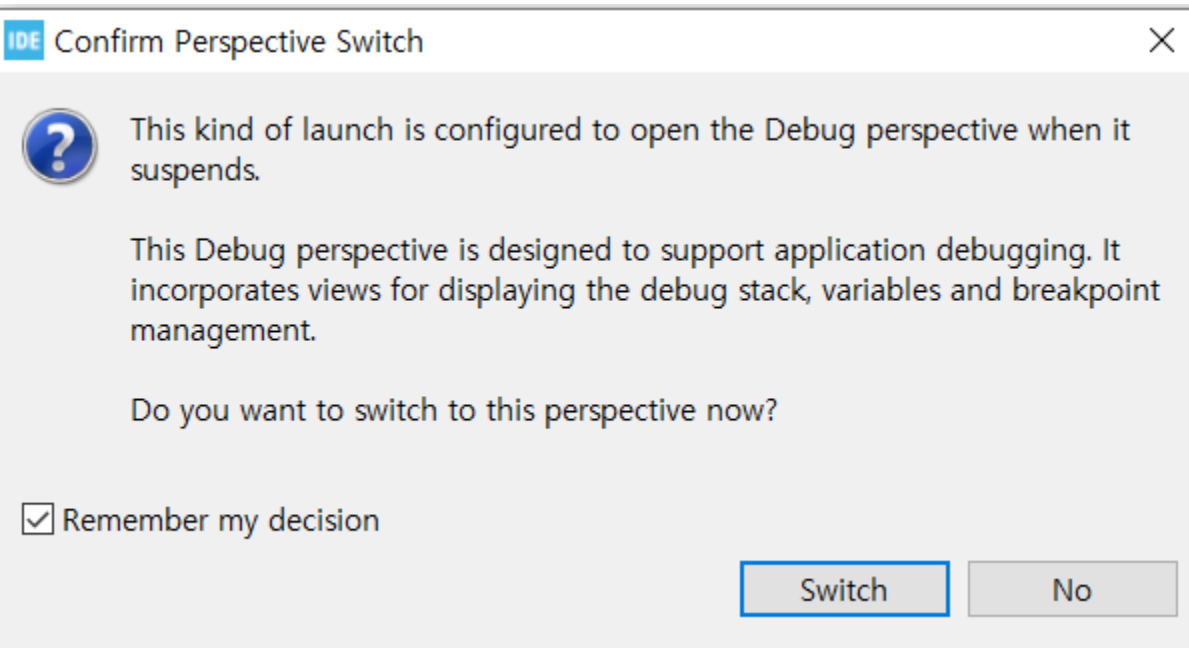

## Debugging Screen

IDE workspace 1.4.0 - ADDA/Core/Src/main.c - STM32CubeIDE File Edit Source Refactor Navigate Search Project Run Window Help  $\frac{1}{2}$   $\frac{1}{2}$   $\frac{1}{2}$   $\frac{1}{2}$   $\frac{1}{2}$   $\frac{1}{2}$   $\frac{1}{2}$ **なDebug ⊠ B** Project Explorer **MADDA.ioc c** main.c  $\%$  **s** startup\_stm32f429zitx.s v DE ADDA Debug [STM32 Cortex-M C/C++ Application] 98  $*/$ 99<sup>e</sup> int main(void) ↓ Re ADDA.elf [cores: 0]  $100 \left\{ \right.$ v <sup>®</sup> Thread #1 [main] 1 [core: 0] (Suspended : Breakpoint) 101 /\* USER CODE BEGIN 1  $*/$  $\equiv$  main() at main.c:108 0x8000514 102 arm-none-eabi-gdb (8.1.0.20180315) 103 /\* USER CODE END  $1$  \*/ ST-LINK (ST-LINK GDB server) 104 105 106 107 /\* Reset of all peripherals, Initializes the Flash interface and the Systick. \*/  $|108|$  $HALInit()$ ; 109 /\* USER CODE BEGIN Init \*/ 110 111 112 /\* USER CODE END Init  $*/$ 113 114 /\* Configure the system clock  $*/$ 115 SystemClock\_Config(); 116 117 /\* USER CODE BEGIN SysInit \*/ 118 119 /\* USER CODE END SysInit \*/ 120 121 /\* Initialize all configured peripherals \*/ 122 MX GPIO Init(); MX\_CRC\_Init(); 123 124 MX\_DMA2D\_Init(); 125 MX\_FMC\_Init();  $126$  MX\_I2C3\_Init();  $127$  MX\_LTDC\_Init(); 128 MX\_SPI5\_Init(); **□ Console ※ ■** Problems ● Executables ■ Debugger Console ■ Memory

ADDA Debug [STM32 Cortex-M C/C++ Application] ST-LINK (ST-LINK GDB server)

Download verified successfully

## Open Terminal Program: SmarTTY

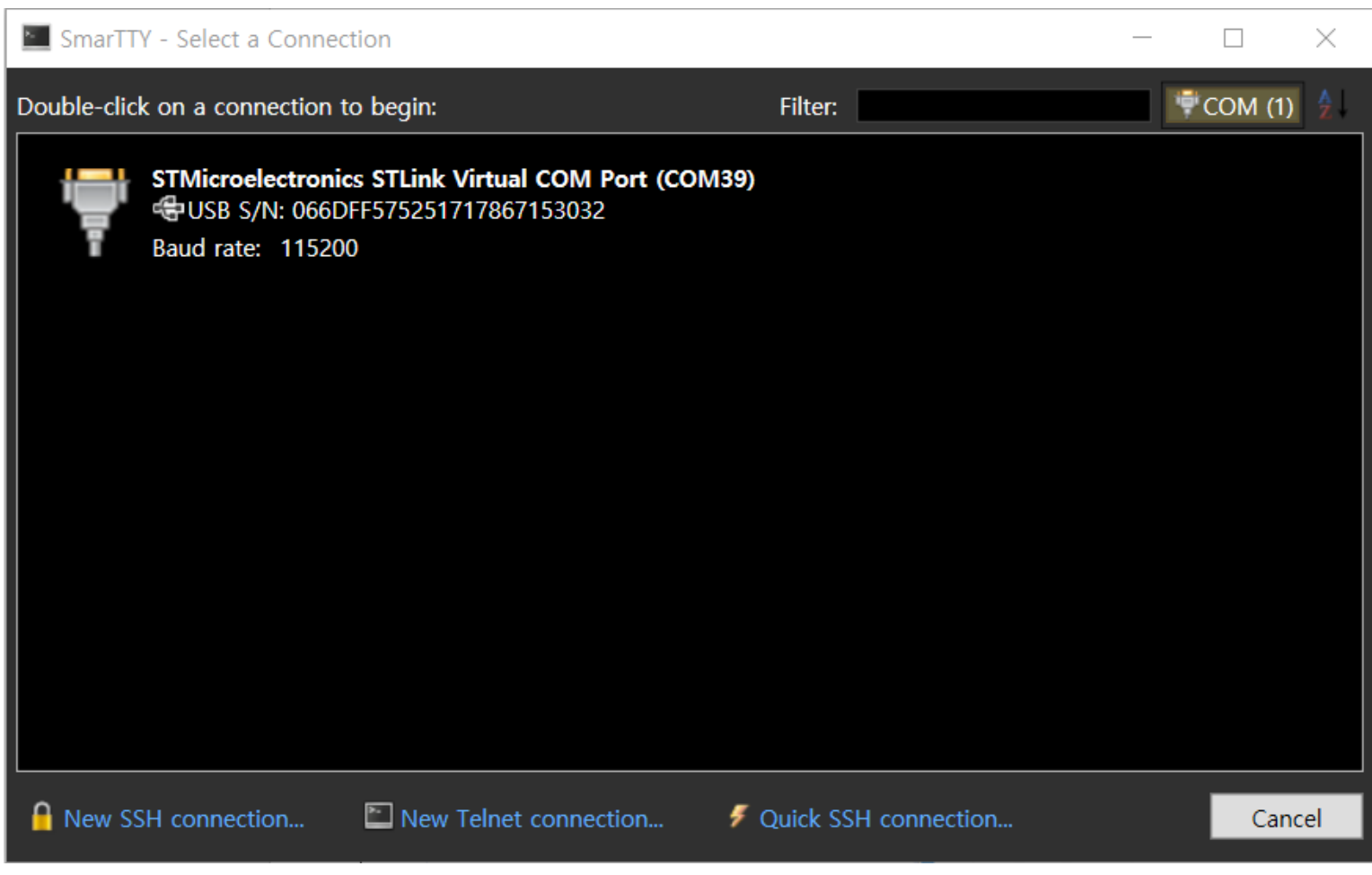

#### Resume

**Green Arrow: Resume** Red Square: Stop Debugging

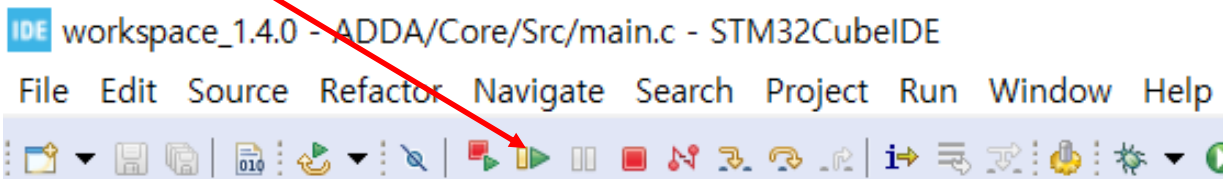

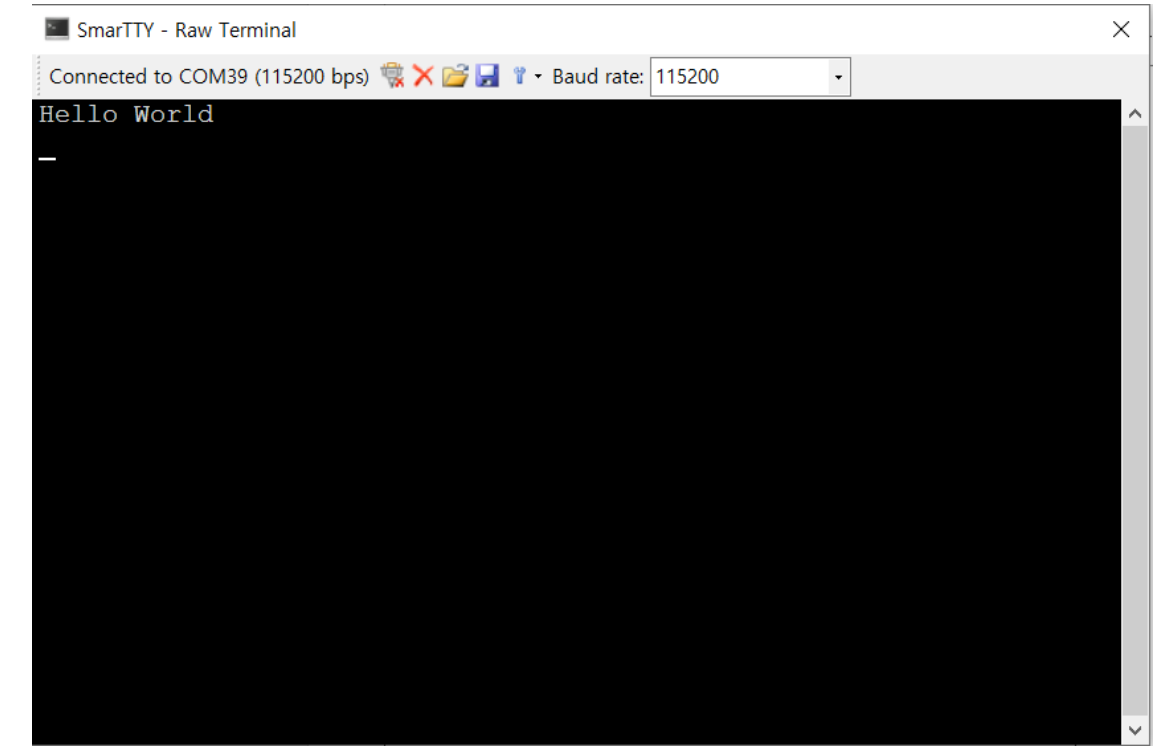

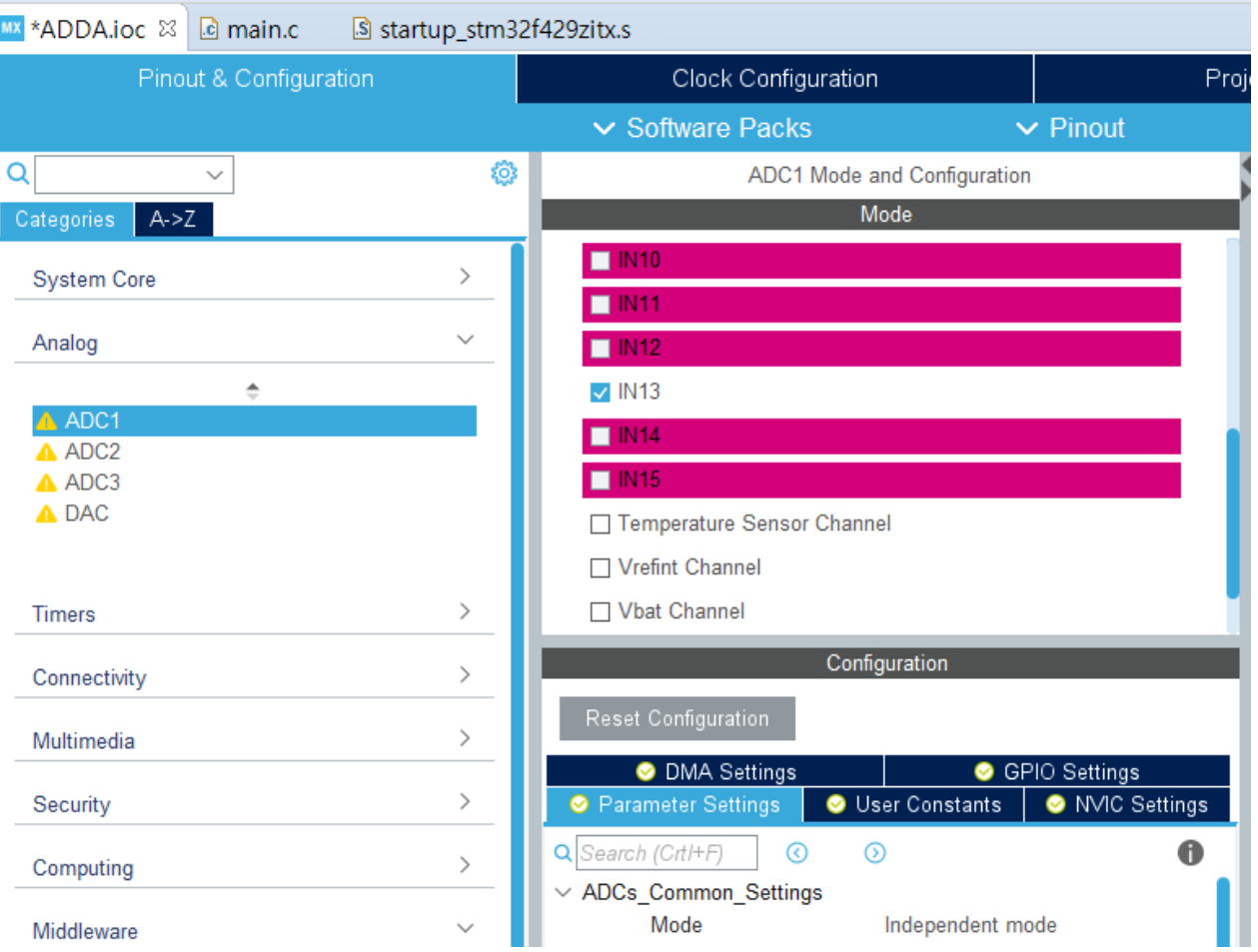

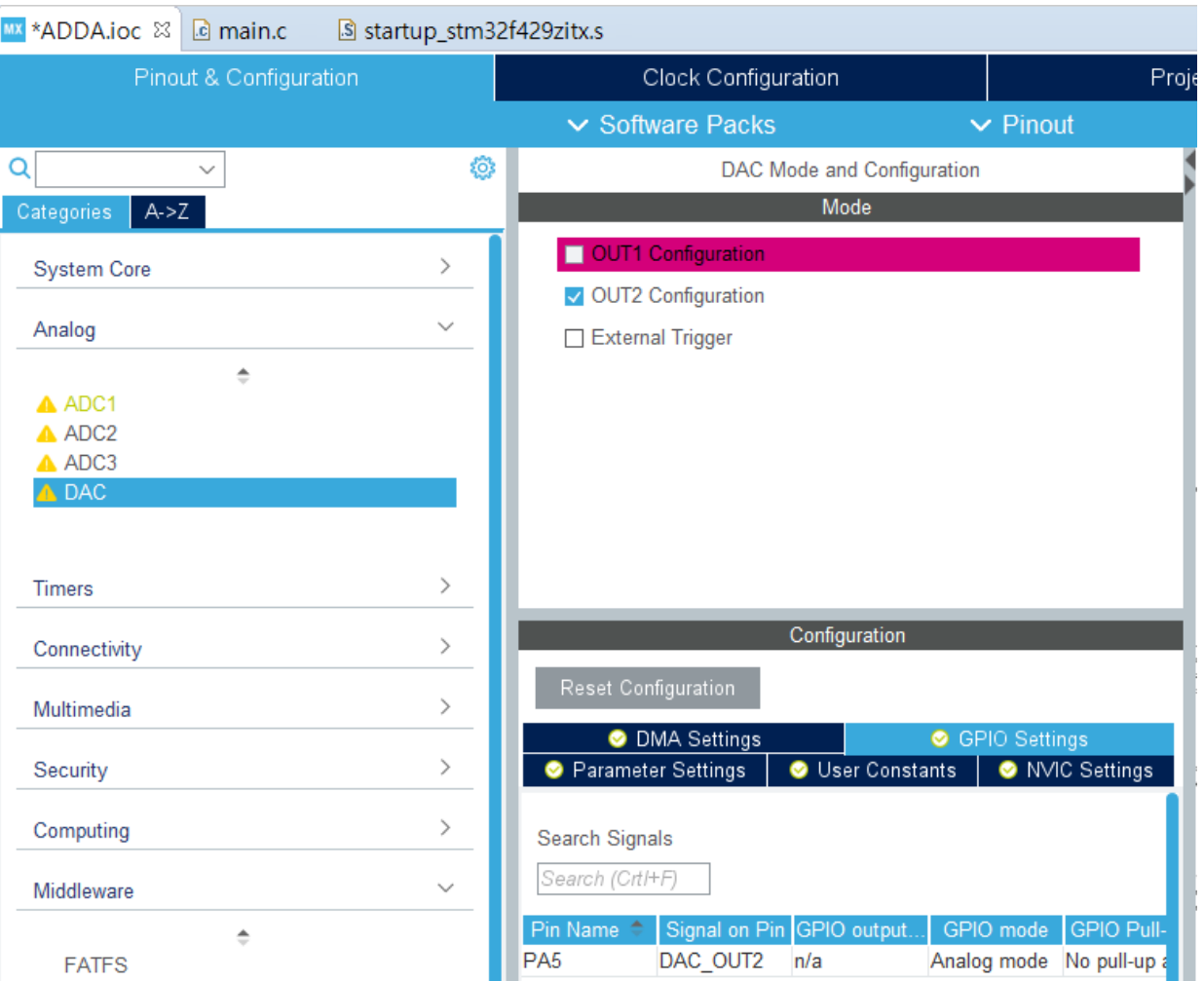

## Timer10

168,000,000/(840\*200)=1000

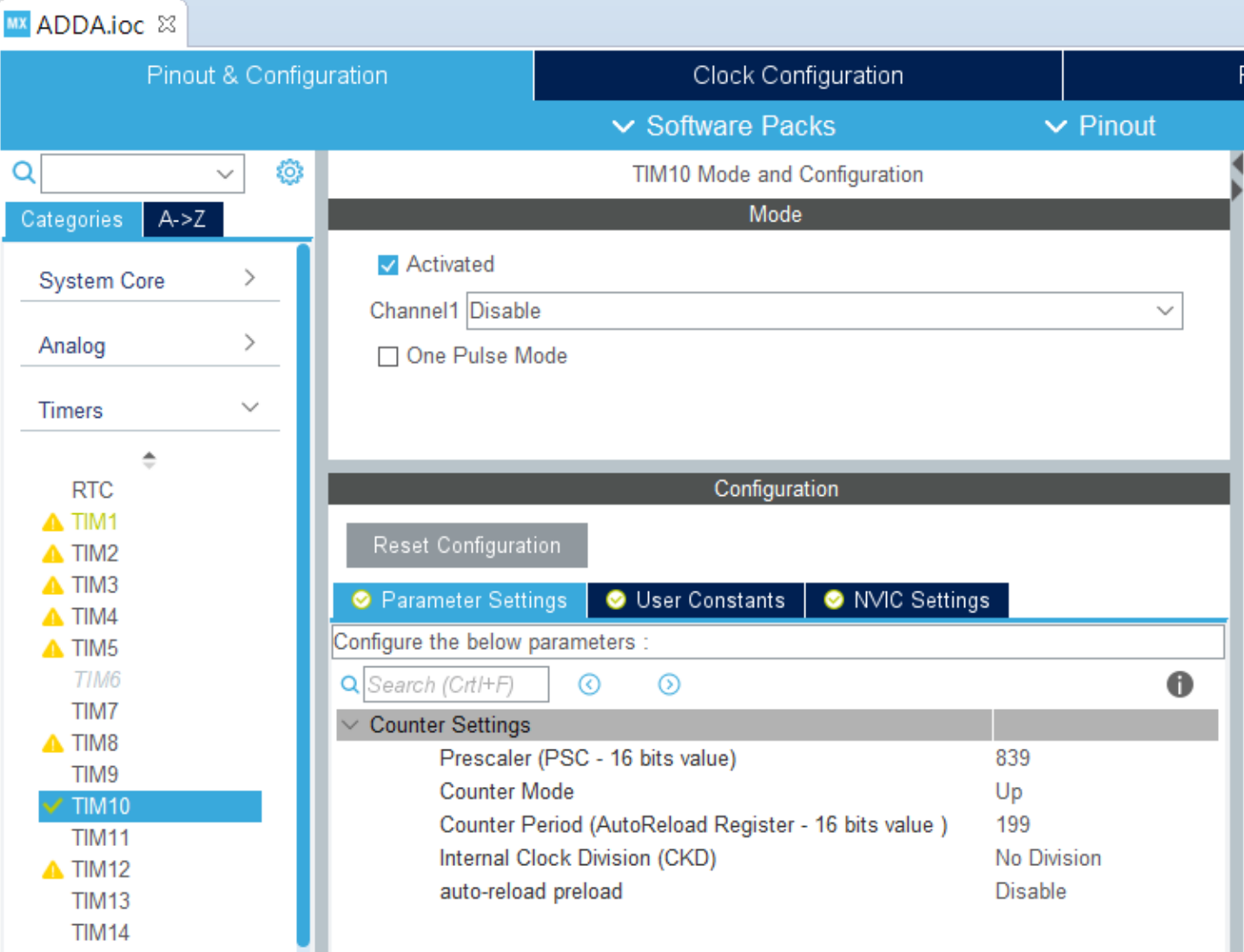

## Timer10 Interrupt

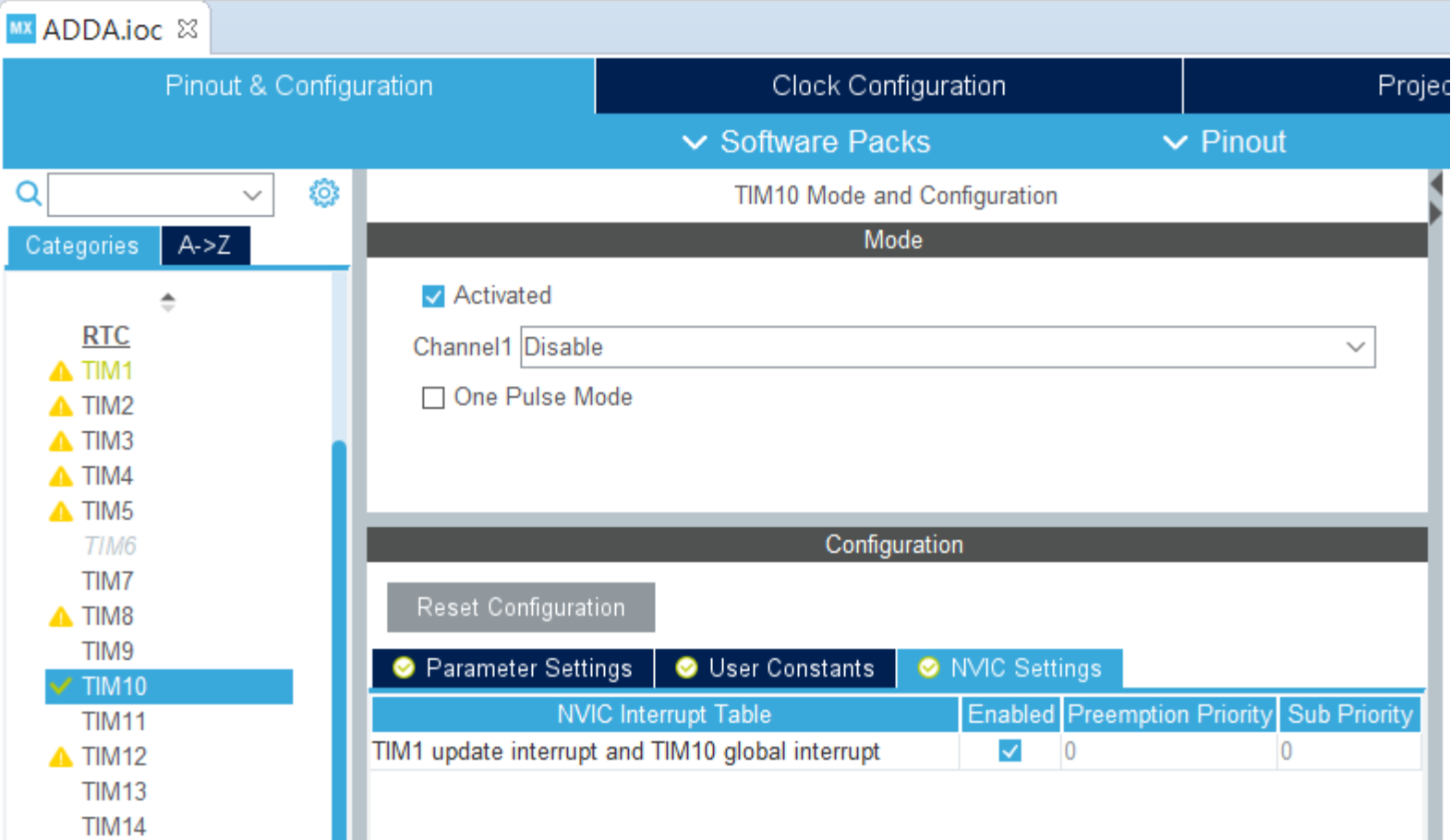

#### Save and Generate Code

**IDE** workspace\_1.4.0 - ADDA/Core/Src/main.c - STM32CubeIDE Edit Source Refactor Navigate Search Project Run Window Help File d - H G

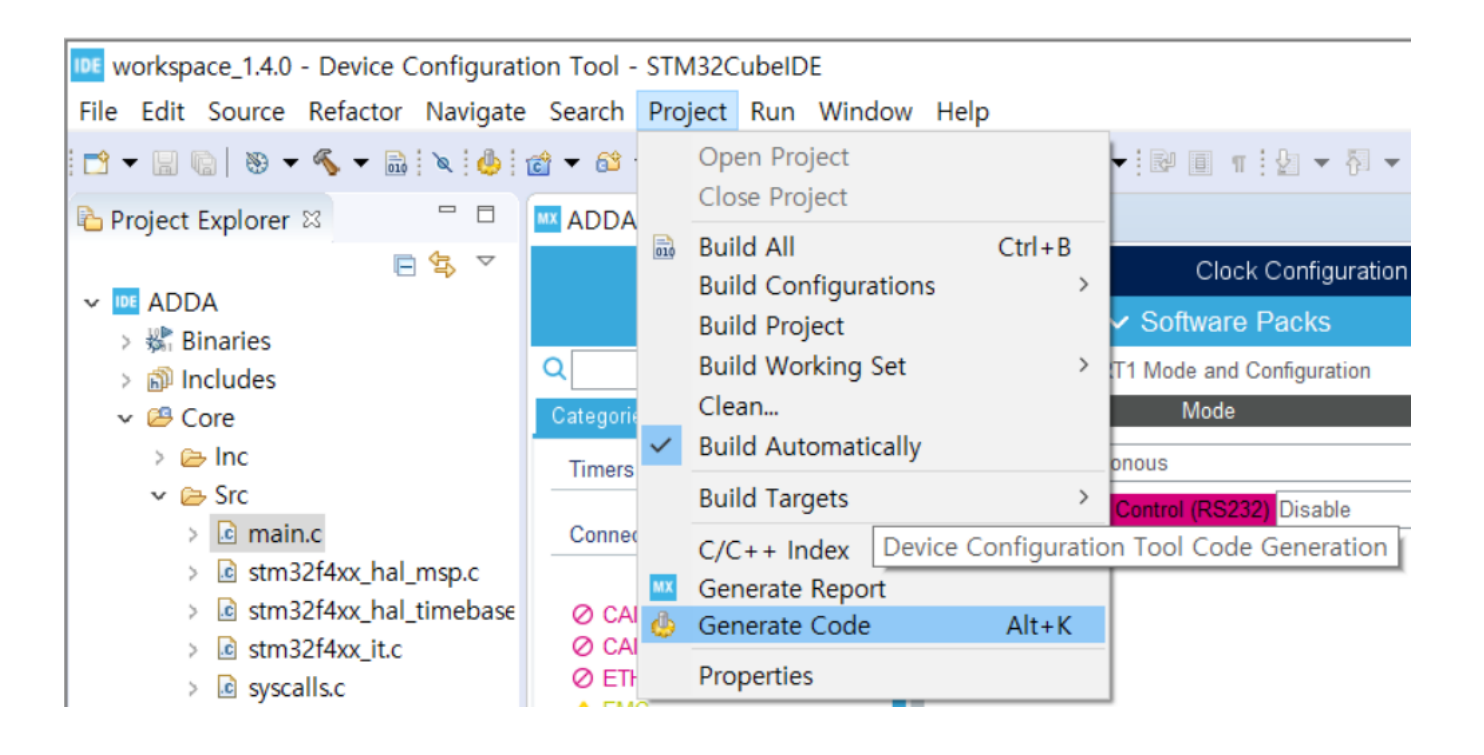

#### A/D D/A Code

```
/* USER CODE BEGIN Includes */
#include "stdio.h"
/* USER CODE END Includes */
/* USER CODE BEGIN 0 */#ifdef __GNUC__
#define PUTCHAR_PROTOTYPE int __io_putchar(int ch)
#else
#define PUTCHAR_PROTOTYPE int fputc(int ch, FILE *f)
#endif /* GNUC */PUTCHAR_PROTOTYPE
{
HAL UART Transmit(&huart1, (uint8 t *)&ch, 1, 0xFFFF);
return ch;
}
/* USER CODE END 0 */
/* USER CODE BEGIN 2 */
printf("Hello World\r\n");
HAL TIM Base Start IT(&htim10);
HAL DAC Start(&hdac, DAC CHANNEL 2);
/* USER CODE END 2 */
```
#### A/D D/A Code

```
/* USER CODE BEGIN Callback 0 */
int da_value,ad_value;
if (htim->Instance == TIM10) {
 HAL_ADC_Start(&hadc1);
  if (HAL_ADC_PollForConversion(&hadc1, 10000) == HAL_OK) {
    ad_value = HAL_ADC_GetValue(&hadc1);
  }
  da value = ad value;
  HAL_DAC_SetValue(&hdac, DAC_CHANNEL_2, DAC_ALIGN_12B_R, (uint32_t)(da_value));
}
/* USER CODE END Callback 0 */
```
# A/D Sampling

- Build and Run
- **Function Generator** 
	- ▶ Sine wave
	- ▶ 2V peak-to-peak
	- $\triangleright$  100 Hz

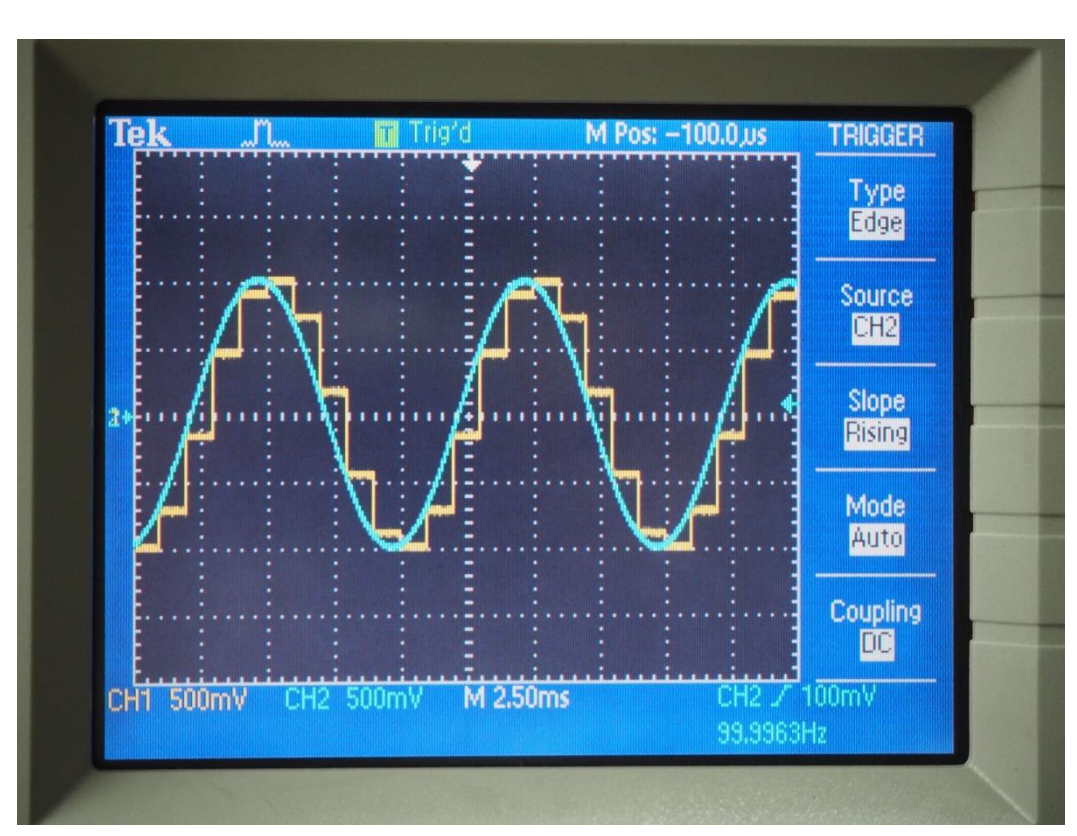

# Aliasing

- Change function generator frequency to:
	- ▶ 1KHz=1000Hz
	- 1020Hz, 1030Hz, 1040Hz, 1050Hz
	- 980Hz, 970,Hz,960Hz,950Hz
- Find the frequencies of the DA output signal (Trigger source DA output signal)

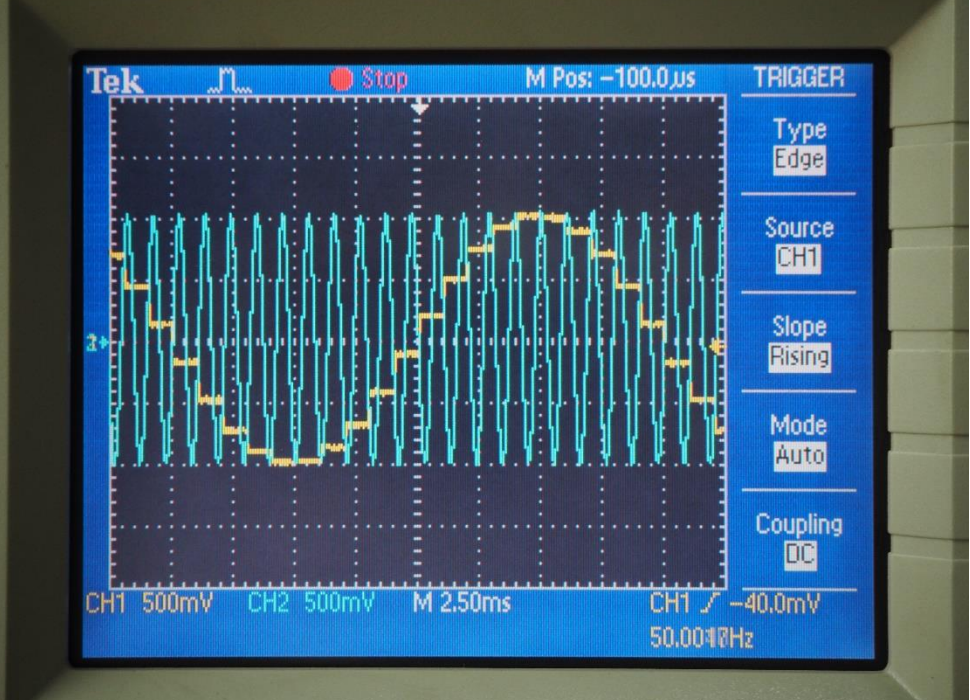

# Aliasing

- Change function generator frequency to:
	- 2KHz=2000Hz
	- 2020Hz, 2030Hz, 2040Hz, 2050Hz
	- 1980Hz, 1970,Hz,1960Hz,1950Hz
- Find the frequencies of the DA output signal (Trigger source DA output signal)

## Nyquist Shannon Sampling Theorem

**Anti-aliasing filter** 

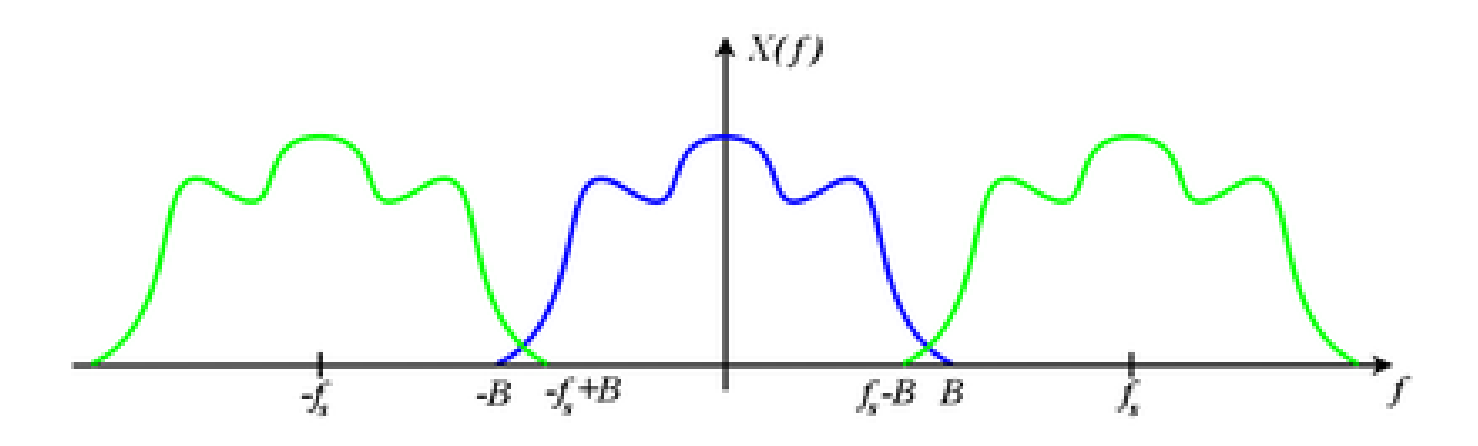

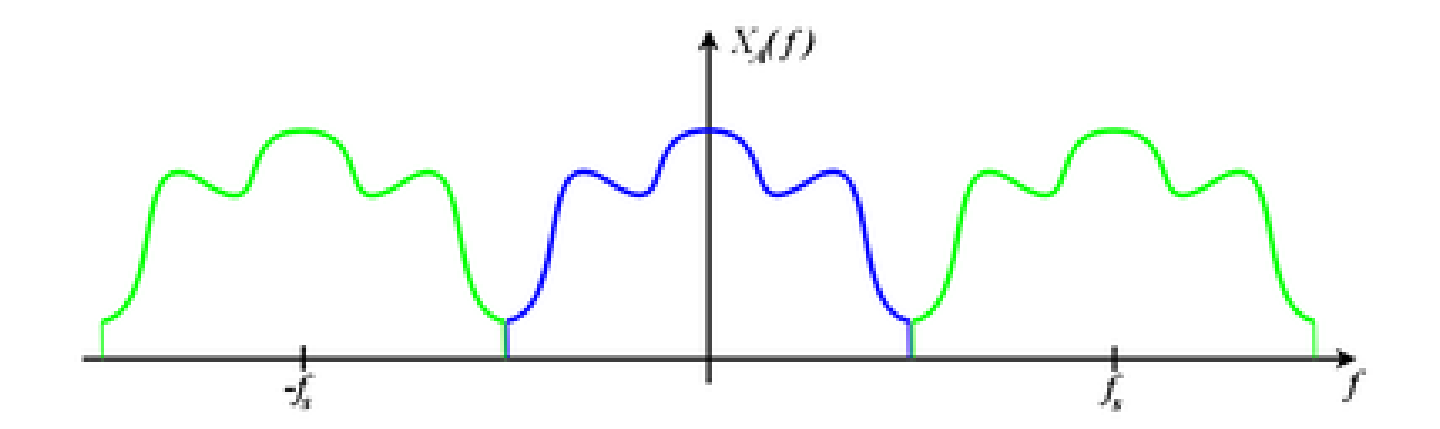